# **Introduzione a OpenStreetMap**

*Con il contributo della comunità italiana di OpenStreetMap*

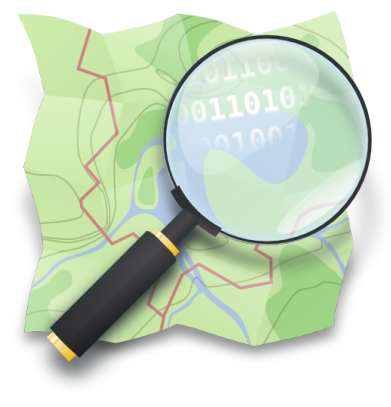

Versione 2017/09

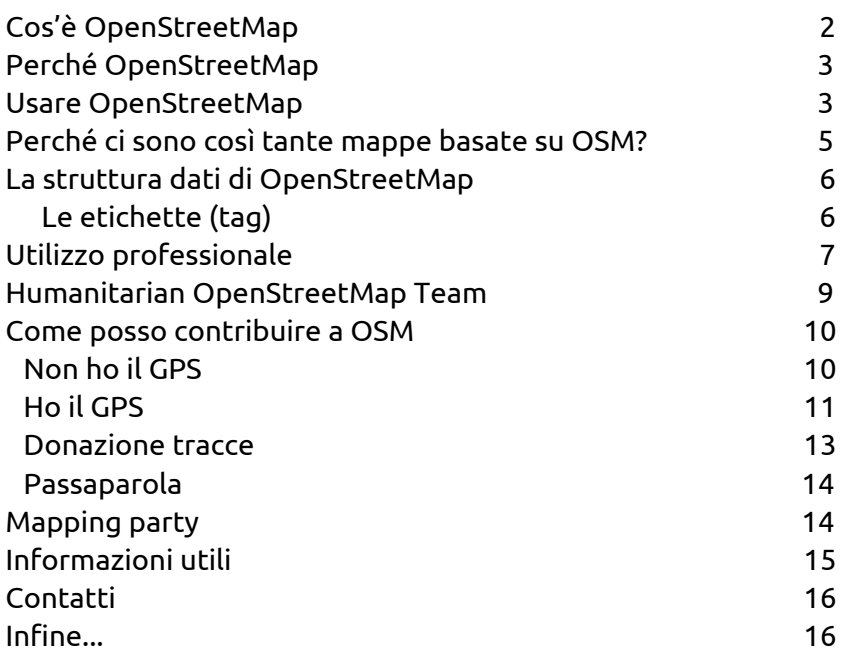

## Cos'è OpenStreetMap

<span id="page-1-0"></span>OpenStreetMap (abbreviato: OSM) è un progetto mondiale libero e collaborativo per la raccolta di dati geografici da cui si possono derivare innumerevoli lavori e servizi.

Perché **libero**: la caratteristica fondamentale è che i dati di OpenStreetMap possiedono una licenza libera, la *ODbL (Open Database License*), una licenza che serve a coprire i database mantenendone la libertà di utilizzo. Le mappe del sito OpenStreetMap hanno invece licenza *Creative Commons BY SA*.

E' possibile usare i dati OpenStreetMap liberamente per qualsiasi scopo, anche quelli commerciali, con il solo vincolo di citare il progetto e usare la stessa licenza per eventuali dati derivati.

Perché **collaborativo**: l'altra caratteristica molto importante è che tutti possono contribuire arricchendo o correggendo i dati e, come i progetti simili (Wikipedia e mondo del software libero ad esempio) la comunità è l'elemento fondamentale perché oltre a essere quella che inserisce i dati e arricchisce il progetto, ne controlla anche la qualità.

E' importante capire che OpenStreetMap raccoglie e distribuisce **dati geografici**, al contrario della maggior parte della cartografia presente in Rete che mostra solo mappe o fa accedere solo a una parte dei propri dati.

Il sito vetrina del progetto mostra delle mappe online che però rappresentano solo una piccola parte di quello che si può fare. E' infatti possibile accedere e scaricare gratuitamente tutti i dati presenti nel database e la comunità di sviluppatori (a loro volta molto spesso sviluppatori di software libero) crea servizi e strumenti gratuiti che aumentano sempre più all'aumentare della quantità di dati e delle categorie di oggetti presenti.

Un'altra caratteristica importante del progetto OpenStreetMap è la possibilità di inserire in esso virtualmente ogni tipo di oggetto. Oltre alle normali caratteristiche presenti in qualsiasi mappa (strade e sentieri, fiumi e corsi d'acqua, edifici e esercizi commerciali, ecc.) sono presenti oggetti come ad esempio idranti, cabine telefoniche, panchine, semafori, rifugi alpini, boe marine e tantissimi altri.

Non ci sono priorità né obblighi, ognuno 'mappa' (rileva sul terreno e carica l'informazione in OpenStreetMap) gli oggetti che più gli interessano: questo ha fatto nascere comunità parallele che oltre alle caratteristiche più comuni si specializzano su specifiche tematiche: possono essere i ciclisti, gli escursionisti, i ferrovieri o gli operatori della Protezione Civile. L'unione di tutte queste forze, esattamente come accade per Wikipedia, ha già generato il più grande contenitore di dati geografici liberi al mondo. Sta poi a chi usa questi dati scegliere quali usare o mostrare su mappe.

# Perché OpenStreetMap

<span id="page-2-1"></span>OpenStreetMap come abbiamo detto è un progetto che vuole creare una banca dati geografica **libera**: uno dei punti di forza è la possibilità di utilizzarla per le più svariate necessità e su dispositivi differenti. I dati sono disponibili in moltissimi formati: possono essere caricati su GPS, navigatori o cellulari per sapere sempre la vostra posizione o per calcolare il percorso più breve per raggiungere una certa località; potete utilizzarli sul vostro sito per segnalare dove si trova la vostra azienda o per mostrare le vostre immagini georiferite; potete stampare mappe cartacee a diverse scale e con diversi stili; possono essere usati come base di videogiochi; esistono in diversi formati vettoriali per essere analizzati con software GIS; per ultimo, ma forse uno dei motivi più importanti, *per salvare vite* (anche se si spera non debba mai essere utilizzato). Di questo parleremo nel capitolo dedicato a HOT (*Humanitarian OpenStreetMap Team*).

# Usare OpenStreetMap

<span id="page-2-0"></span>Magari alcuni di voi senza saperlo stanno già utilizzando mappe, dati, siti internet o servizi basati su OSM perché ormai sono tantissimi: da carabineri.it all'Agenzia delle Entrate a moltissimi altri siti e app, per esempio per gli amanti degli sport all'aria aperta.

L'utilizzo più immediato è navigare le mappe disponibili sul sito del progetto: [www.openstreetmap.org](http://www.openstreetmap.org/)

Già in questo sito potete utilizzare alcune funzioni base:

- ricerca di luoghi o caratteristiche
- funzione di routing per pedoni, ciclisti o veicoli a motore
- esportazione dei dati contenuti in riquadri di piccole dimensioni (tasto "Esporta")
- indicazione delle coordinate geografiche del punto su cui è posizionato il mouse (click col tasto destro, poi "Mostra indirizzo")
- scelta tra vari stili di visualizzazione
- segnalare la presenza di un errore o una mancanza con l'inserimento di una nota che finisce in uno spazio a parte verificato di tanto in tanto dai mappatori più esperti (dal bottone "Aggiungi una nota sulla mappa")
- ottenere il link alla mappa in quel momento visualizzata, con un eventuale marcatore: si può così inviare l'indicazione di una posizione sulla mappa ad altri (dal bottone "Condividi")
- ottenere il frammento di codice HTML per incorporare un riquadro con la mappa all'interno di una pagina HTML (sempre dal bottone "Condividi")
- esportare l'immagine della schermata che vedete o una porzione di essa (anche questo dal bottone "Condividi")

Utilizzando app sui dispositivi mobili che usano mappe o dati OSM scoprirete nuove funzioni rese disponibili da chi ha creato la app. Esistono moltissime app che possono essere usate tutti i giorni (OsmAnd, Maps.me, ecc.) o altre per scopi più specifici, quali ad esempio Wheelmap per visualizzare o aggiungere informazioni sull'accessibilità di luoghi, trasporti pubblici, edifici e negozi, oppure OruxMaps creata specificatamente per gli escursionisti.

Uno dei vantaggi di queste app è la possibilità di disporre delle mappe offline. La mappa o le mappe vengono scaricate sul dispositivo locale (ad esempio in uno smartphone): per utilizzarle "sul campo" non ci sarà quindi bisogno di usare la connessione internet; la mappa sarà così disponibile anche in zone non coperte da rete cellulare.

Tramite diversi siti, come già menzionato sopra, è anche possibile scaricare i dati scegliendo come area un piccolo riquadro, un comune, una regione, o anche il mondo intero se proprio ne avessimo bisogno (occupa più di 800 gigabyte, tutto il pianeta).

E' anche possibile scegliere di filtrare i dati ottenendo solo alcune caratteristiche e definendo dei confini nella ricerca: potremmo voler scaricare tutte le vette del Piemonte, gli hotel a 3 stelle della Provincia di Milano, i campeggi della Croazia o i templi Shintoisti di una prefettura del Giappone.

## <span id="page-4-0"></span>Perché ci sono così tante mappe basate su OSM?

Il principio delle mappe web è che, mano a mano che si effettua lo zoom, emergono sempre più dettagli. Sono previsti 20 livelli di zoom: dal livello 0 che visualizza tutto il pianeta (scala 1:500.000.000) al livello 19 che ci consente di visualizzare un cestino dei rifiuti (scala 1:1000). Ma anche al livello massimo di zoom non è possibile esporre in un'unica mappa tutti i dati contenuti nel database di OpenStreetMap, tante sono le informazioni che vi sono contenute.

In una mappa generalista, anche se è visualizzata la fermata di un autobus, non vengono visualizzati i numeri delle linee che utilizzano quella fermata, né tantomeno gli orari di ogni singolo bus.

Sono state quindi realizzate molteplici mappe: oltre a quelle di tipo generale ve ne sono molte altre, specializzate per aree tematiche: dedicate alle pratiche sportive (ciclismo, escursionismo, sci…), ai trasporti pubblici (bus, ferrovia…), a scopi sociali (accessibilità per disabili, eventi pubblici, …), al routing (cioè all'identificare percorsi che portano da un punto A ad un punto B, magari a piedi, oppure in auto…).

Una categoria particolare di mappe è quella dedicata al **controllo qualità dei dati** contenuti nel database di OpenStreetMap: dato che chiunque ha completa libertà di modificare i dati, è fondamentale per la riuscita del Progetto che vi siano strumenti che consentano di controllare i dati e come vengono modificati, per poter tempestivamente correggere nella Mappa errori involontari o anche fraudolenti.

Vi sono quindi vari siti che evidenziano le anomalie presenti nei dati, desumibili dal mancato rispetto delle regole convenzionali di mappatura che la comunità stessa ha stabilito, e vi sono anche vari servizi che comunicano con la frequenza prefissata tutte le variazioni ai dati che avvengono in una determinata area, consentendo al membro della comunità che vuole controllare la sua zona di poterla monitorare costantemente. Vi sono poi gli opportuni strumenti per porre rimedio a situazioni di errore: dal poter annullare tutte le modifiche fatte da un certo utente in un certo momento, fino alla radiazione dalla comunità di un utente che reiteratamente danneggia il Progetto.

# La struttura dati di OpenStreetMap

<span id="page-5-0"></span>OpenStreetMap non è nato da cartografi ma da informatici che hanno studiato un sistema che fosse il più semplice possibile.

OpenStreetMap è un database, tutti gli elementi che possono essere inseriti (strade, negozi, ecc.), tramite programmi o siti precedentemente descritti, sono di quattro tipologie:

- punto (*node*) : singolo punto. Utilizzato per indicare oggetti "puntuali" come ad esempio alberi, semafori, vette di monti o anche per indicare in modo semplificato un'attività commerciale, un ristorante, ecc..
- linea (*way*) : un insieme di punti non chiuso. il percorso (way) è un segmento tra punti (da 2 a 2000) che può descrivere una via, un fiume, la rotta di un traghetto, un muro, ecc.. .
- area (*polygon*) : una linea chiusa, solitamente con il tag area=yes . In OSM non esiste la "primitiva" poligono: se vogliamo rappresentare un edificio, un lago o qualcosa che abbia un'area dobbiamo disegnare un percorso che si chiude su se stesso.
- relazione (*relation*) : un insieme degli elementi precedenti, per esempio una linea degli autobus che è composta da più strade e dalle sue fermate. La relazione non è un vero e proprio oggetto bensì un contenitore usato per definire oggetti complessi. Chi è alle prime armi con OSM non creerà o modificherà relazioni, ma al momento è giusto sapere almeno che esistono.

## Le etichette (tag)

<span id="page-5-1"></span>Questi oggetti vanno descritti in qualche modo: lo si fa aggiungendo ad essi delle etichette (*tag*) secondo uno standard internazionale. Ad ogni

oggetto va quindi aggiunta almeno l'etichetta principale che lo identifica. Sono sempre composte da una coppia di elementi. Il primo è detto chiave (*key*), il secondo valore (*value*). Solitamente la chiave descrive una famiglia di caratteristiche, mentre il valore va più nello specifico. Ad esempio la chiave *highway i*ndica la famiglia delle strade di qualsiasi tipo, dalle autostrade ai sentieri.

Di seguito presentiamo solo alcuni tra i possibili valori associabili ad *highway*:

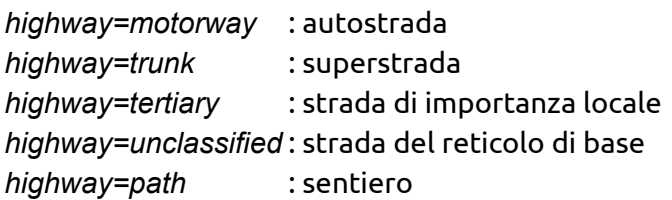

Il bello di OSM è la possibilità di aggiungere ulteriori etichette per aggiungere proprietà all'oggetto; di una strada è possibile inserire il numero di corsie, i limiti di velocità, peso e sagoma dei veicoli, il tipo di fondo, se è illuminata, ecc.. Queste ulteriori etichette possono essere aggiunte anche in un secondo tempo, ricordate che è una **mappa wiki**: chiunque e sempre può migliorare gli oggetti in essa contenuti.

*Uno degli errori più frequenti dei nuovi utenti è disegnare un punto o una way e assegnargli solo l'etichetta del nome (name), ad esempio name=ristorante; il sistema non riconoscerà quell'oggetto perché non è stata usata una codifica standard (*in questo caso è: *amenity=restaurant)*

Le etichette standard sono codificate nello stesso modo in tutto il mondo: usando editor in italiano si vedranno le traduzioni dei termini ma nel database tutti gli oggetti sono inseriti con il termine in inglese.

## Utilizzo professionale

<span id="page-6-0"></span>Perché passare ad OpenStreetMap? I motivi che dovrebbero indurvi ad utilizzare OSM, invece di un altro provider di mappe o dati geografici, sono molti. I più importanti riguardano soprattutto la qualità dei dati e il loro continuo aggiornamento, OpenStreetMap ha attualmente più di 4 milioni di utenti che possono controllare e migliorare il dato.

E' bene sapere che i dati che troverete non sono uniformi in tutte le parti

del globo, potrete trovare zone completamente mappate (con i civici, le panchine e qualsiasi altro elemento) ma anche altre località sprovviste anche delle strade principali. Altro fattore importante è il costo pari a zero per ottenere i dati che sono gratuitamente scaricabili da internet; se questa soluzione vi farà risparmiare molti soldi sarebbe corretto utilizzare una parte di questo risparmio per supportare economicamente OpenStreetMap e le applicazioni utilizzate attraverso donazioni.

Il fatto di poter scaricare i dati grezzi, caratteristica esclusiva di OpenStreetMap, vi aprirà una via infinita di utilizzi, dal routing alla mappa per videogiochi passando per svariate tipologie di analisi.

Se avete una mappa web sul vostro sito e volete passare a OpenStreetMap dovrete cambiare le API e le immagini (*tile*) utilizzate per la visualizzazione della vostra mappa. Per quanto riguarda le API le più utilizzate sono due: OpenLayers (più potente e sviluppata da più tempo) e Leaflet (più leggera e semplice da imparare). Invece per quanto riguarda le sorgenti delle mappe avrete a disposizione una lunga lista di server [\(switch2osm.org/providers/](http://switch2osm.org/providers/)) a cui collegarsi. Le API esistono anche per piattaforme mobile: osmdroid (Android) e Route-Me (iOS). Queste permettono di inserire le mappe di OpenStreetMap all'interno della vostra applicazione.

Il primo passo di avvicinamento ad OpenStreetMap (l'utilizzo di tile distribuite da terzi) è relativamente semplice, sarà un poco più complesso invece se volete prendere completamente possesso dei dati che state utilizzando realizzando voi stessi il server per la distribuzione delle immagini. Quasi sempre anche i software che distribuiscono i dati OSM sono open source e gratuiti. Anche qui avrete a disposizione più di una scelta per renderizzare le tile. Il software utilizzato dall'interfaccia principale di OpenStreetMap è Mapnik (quello che permette soluzioni più complesse anche se forse è più difficile da imparare), altre buone soluzioni possono essere Maperitive, MapServer o GeoServer.

*Importante: sia che usiate dati o mappe OSM per diletto o per applicazioni a pagamento ricordatevi sempre di inserire la frase di attribuzione (vedi [www.openstreetmap.org/copyright\)](http://www.openstreetmap.org/copyright).*

Molte aziende, alcune leader del loro settore, stanno già utilizzando OpenStreetMap in ambiente professionale sia a livello nazionale che

# Humanitarian OpenStreetMap Team

<span id="page-8-0"></span>L'Humanitarian OpenStreetMap Team (HOT) è un gruppo di OSMer che ha creato un team internazionale per utilizzare il progetto per scopi umanitari.

La prima volta che OpenStreetMap è stato utilizzato per queste finalità è avvenuto alla ripresa delle ostilità tra Israele e Palestina nel 2009: la comunità si è autofinanziata per acquistare le ortofoto recenti della Striscia di Gaza in modo tale da poter digitalizzare i dati.

Il primo caso che l'ha reso noto tramite i media di tutto il mondo è stato in concomitanza di una delle più grandi catastrofi naturali negli ultimi anni, il terremoto ad Haiti del 2010. In quell'occasione Google ha sovvenzionato l'acquisto delle ortofoto della situazione post terremoto, e gli utenti OpenStreetMap hanno provveduto celermente alla digitalizzazione, segnalando tra le altre cose la presenza di campi di soccorso, i ponti e le strade distrutte ed altri elementi utili ai soccorritori; inoltre sono stati messi in piedi diversi servizi per fare in modo che si potessero utilizzare facilmente i dati presenti sul database aggiornati quasi in tempo reale: vi era la possibilità di trovarli in formato garmin (per gli operatori che si dovevano spostare in loco), in formato immagine per essere stampati (per coordinare gli aiuti dai campi di soccorso), inoltre erano operativi diversi siti online che avevano creato strati informativi dedicati all'isola caraibica. Questa tragica esperienza ha mostrato al mondo come OpenStreetMap possa essere utile e come i dati creati dal basso sono in certi casi essenziali, non a caso erano gli unici aggiornati al post terremoto e utilizzabili durante la situazione di emergenza.

Altro progetto molto interessante riguarda uno dei più grande slum dell'Africa: Kibera. Questa zona per i grandi vendor di dati geografici non esiste ma in realtà conta circa un milione di persone. Qui è stato realizzato (a partire da novembre 2009) un qualcosa di più complesso: alcuni componenti di HOT si sono recati nella "città" africana e hanno istruito diversi abitanti del luogo, facendo capire a cosa serve il progetto e come partecipare.

Negli ultimi anni HOT – grazie agli accordi stabiliti con i fornitori di immagini satellitari - si attiva puntualmente e rapidissimamente al verificarsi di eventi catastrofici in ogni angolo del mondo, come i terremoti in Italia Centrale degli ultimi anni.

### Come posso contribuire a OSM

<span id="page-9-0"></span>Per prima cosa dovrai iscriverti attraverso l'homepage [www.openstreetmap.org.](http://www.openstreetmap.org/) Per iniziare a farti un'idea, nella stessa pagina puoi zoomare in un luogo del quale hai una buona conoscenza e cliccare su "Modifica"; in questo modo darai un'occhiata a come sono strutturate le strade e i punti di interesse cliccandoci sopra. Almeno all'inizio, se non sei sicuro di quello che fai, non modificare la mappa.

L'editor più immediato da usare è iD: integrato nel browser, vi si accede tramite la procedura appena descritta. Cliccando l'icona dell'Help (scorciatoia da tastiera: H) si accede ad un veloce tutorial che consente di esercitarsi ed impratichirsi prima di provare a fare delle reali modifiche. La guida passo passo è disponibile a: [learnosm.org/it/beginner/id-editor/](http://learnosm.org/it/beginner/id-editor/) L'editor più usato e completo è senza dubbio JOSM ([josm.openstreetmap.de/](http://josm.openstreetmap.de/)), un programma disponibile su tutte le piattaforme (richiede Java per essere eseguito). La guida passo passo è disponibile a [learnosm.org/it/josm/.](http://learnosm.org/it/josm/)

<span id="page-9-1"></span>Altri editor sono Potlatch2 (online, integrato nel browser) e Merkaartor (programma da installare).

### Non ho il GPS

Ormai quasi tutti i telefonini hanno integrato il GPS, comunque puoi collaborare alla mappatura anche se non hai il GPS, l'importante è avere una connessione ad internet.

Come? Per esempio, per una zona che conosci bene, puoi inserire i nomi delle vie dove sono mancanti, i punti di interesse quali elementi turistici, negozi, fontane, servizi ecc., oppure correggere eventuali errori. Si potranno poi inserire anche i numeri civici, le informazioni sull'accessibilità, gli orari d'apertura e così via.

Per (quasi) tutto il pianeta si hanno a disposizione le foto aeree di Bing

in alta risoluzione, la cui licenza permette di ricalcarle; inoltre è stata concessa la possibilità di utilizzare le foto aeree disponibili sul Portale Cartografico Nazionale, di Digital Globe, Mapbox, e ESRI distribuite tramite servizi online WMS (Web Map Server), per derivare dati per il progetto OpenStreetMap. Attenzione però che le foto aeree hanno spesso problemi di allineamento col terreno e a volte sono vecchie di parecchi anni: usatele solo come ausilio ma non affidatevi completamente alle loro informazioni.

I modi sopra descritti sono quelli dei cosiddetti "mappatori da poltrona", ma è sempre preferibile il sopralluogo sul posto.

Il "mappatore sul campo" senza GPS invece, può prendere in considerazione Field Papers [\(fieldpapers.org/\)](http://fieldpapers.org/): è un servizio che permette di stampare la mappa OpenStreetMap per una zona, sui fogli stampati si annoteranno i dati mancanti durante la ricognizione, che successivamente potranno essere caricati nel database centrale (disponendo di uno scanner, l'inserimento dei dati può essere facilitato usando strumenti come JOSM, che acquisiscono i fogli con i vostri appunti sovrapponendoli alla mappa di OpenStreetMap).

#### <span id="page-10-0"></span>*Preferire sempre il sopralluogo di persona sul posto. Nel dubbio non mappare.*

### Ho il GPS

Come spiegato nei primi paragrafi, le tracce GPS non entrano direttamente nel database di OpenStreetMap. Sono però estremamente utili come base su cui ricalcare le way e i nodi mediante i software a disposizione, come Potlatch o JOSM. Supponiamo di avere a disposizione un GPS per fare una bellissima gita in montagna. Accendiamo il nostro apparecchio, posizioniamolo in modo che veda la più ampia porzione di cielo, attendiamo l'aggancio dei satelliti ed iniziamo la registrazione della traccia. Per il progetto è molto importante avere i punti delle tracce abbastanza ravvicinati perciò è bene settare nelle impostazioni del vostro GPS il salvataggio dei punti delle tracce con una frequenza maggiore a quella di default. Le impostazioni più utilizzate sono quelle basate sul tempo (questo metodo va settato in base al mezzo di locomozione: in macchina e in bici andrebbe scelto un

valore inferiore a 5 secondi; a piedi, con un passo non troppo svelto, si può arrivare fino a 5) oppure sulla distanza; in questo caso è bene non superare i 10 metri, (sui garmin è il minimo disponibile) ma se possibile impostatelo a 2 o 3 metri.

Il nostro percorso inizia su una strada forestale: iniziamo ad appuntare questa informazione poiché nella fase di editing dovremo etichettarla correttamente con *highway=track*. Un modo semplice per prendere le annotazioni è utilizzare i waypoint registrabili col GPS, cioè memorizzare nel nostro caso il punto di inizio della strada forestale con un waypoint e, se il modello lo permette, assegnargli un nome significativo (es. "inizio forestale"). Se la app non lo permette si può appuntare su un foglio di carta il codice del waypoint in questione e la sua descrizione.

Diverse APPlicazioni per smartphone (OsmAnd, OSMTracker, …) consentono di memorizzare come waypoint sia delle foto sia dei messaggi vocali: è una modalità molto comoda, visto che JOSM vi permetterà di vedere le foto e sentire gli audio (sincronizzati sulla vostra traccia) quando successivamente caricherete i dati in OpenStreetMap.

Adottate comunque lo stile che più trovate utile, completo e comodo per appuntare tutto quello che osservate.

Registreremo poi la fine della strada forestale con un altro waypoint, così come l'inizio del sentiero.

Sempre mediante waypoint annoteremo quindi tutte le informazioni che poi inseriremo in OpenStreetMap, ad esempio il numero e/o il nome del sentiero.

Ovviamente non solo le strade sono importanti per OpenStreetMap: ad esempio nel nostro giro in montagna è utile prendere nota di segnavia (*tourism=information* & *information=guidepost*), bivacchi (*amenity=shelter*), rifugi (*tourism=alpine\_hut*), fontane d'acqua potabile (*amenity=drinking\_water*), tutti i dettagli che rendono le mappe OpenStreetMap uniche.

*Nota: non è necessario ricordare tutti i tag o imparare tutti i termini inglesi ma non preoccupatevi se non avete dimestichezza con l'inglese, i vari editor si presentano con la lingua che preferite, e di solito hanno delle maschere che vi guidano nella scelta delle etichette.*

A questo punto, giunti a casa dalla nostra gita, scarichiamo sul PC le

tracce e i waypoint rilevati, apriamo il nostro editor preferito e dal menù carichiamo sia le tracce sia i waypoint, che ci saranno mostrati sullo schermo. Dopo aver scaricato da OpenStreetMap i dati della zona, attraverso gli strumenti di disegno ricalchiamo le nostre tracce ed i relativi punti di interesse assegnando loro le opportune etichette (naturalmente se alcuni elementi sono già presenti, perché un altro mappatore è passato prima di noi, non li andremo a duplicare ma manterremo i dati preesistenti, eventualmente modificandoli o arricchendoli se necessario).

Sulla mappa della pagina principale di [www.openstreetmap.org](http://www.openstreetmap.org/) (detta *slippy map*) le modifiche non appariranno istantaneamente ma si dovrà attendere un po' di tempo prima che vengano visualizzate: tenete presente che i server di OpenStreetMap hanno da smaltire la coda delle modifiche fatte dai mappatori di tutto il mondo, quindi questo processo può durare pochi minuti così come qualche giorno.

Con la procedura appena descritta abbiamo caricato il percorso della nostra gita adeguandolo ai dati già presenti, evitando la duplicazione di informazioni; è comunque utile caricare anche la nostra traccia GPS nella sua interezza: OpenStreetMap infatti memorizza tutti i tracciati GPS in un'area apposita, separata dal database principale; più tracce ci sono dello stesso percorso più si può derivare con maggior precisione il percorso reale, calcolando la linea mediana di tutte le tracce disponibili. Le tracce GPS sono caricabili selezionando "Tracciati GPS" nella riga in alto della pagina principale. Anche chi utilizza il sistema 'Strava', abbastanza noto tra appassionati di mountain bike e gare di corsa, quando carica le proprie tracce le rende disponibili alla comunità OpenStreetMap.

#### Donazione tracce

<span id="page-12-0"></span>Se hai delle tracce GPS da te registrate e non hai voglia o tempo di imparare a caricarle su OpenStreetMap, puoi comunque donarle. Qualcuno della comunità, possibilmente che conosca la tua zona, le caricherà all'interno del database di OpenStreetMap.

Le tracce migliori sono quelle su un unico tipo di percorso, ad es. tutto sentiero o tutto strada forestale, ma anche le altre in generale vanno <span id="page-13-1"></span>bene; in questo caso sarebbe meglio avere un minimo di conoscenza della zona oppure una breve descrizione del tracciato.

### Passaparola

Anche se a te il progetto non interessa, passaparola a tutti coloro che potrebbero essere incuriositi o che potrebbero dare una mano.

Quando c'è la possibilità, usa le mappe online di OpenStreetMap se hai da mostrare delle zone a degli amici, ma usale anche nei forum e nel resto del web; integrarle col vostro sito risulterà molto facile.

<span id="page-13-0"></span>Quasi sempre il dettaglio e la grafica di OpenStreetMap sono molto superiori alle altre alternative.

# Mapping party

I mapping party sono eventi legati al progetto, durante i quali un certo numero di OSMer (o mappatori, così sono chiamati coloro che partecipano a OpenStreetMap) sceglie una zona, solitamente poco mappata oppure da completare, pubblicizza l'evento all'interno della comunità e all'esterno contattando enti pubblici, associazioni e media per diffondere la notizia dell'evento. Il contatto esterno alla comunità è molto importante per coinvolgere nuove persone nel progetto. Solitamente i mapping party si tengono nel corso del weekend per avere una partecipazione maggiore.

Inoltre si possono realizzare anche eventi di durata minore, i micro mapping party. Si organizzano anche mapping party tematici, ad esempio sul tema dell'accessibilità o in campo escursionistico.

In Italia abbiamo anche sperimentato, con ottimi risultati, un mapping party dilatato nei mesi, *M(')appare Milano*: per tre mesi si sono svolti micro mapping party con cadenza bisettimanale. Questo ha permesso di andare a coprire molte zone del capoluogo lombardo e di diffondere il progetto.

Dal 2009 la comunità italiana di OpenStreetMap organizza **OSMit**, il raduno nazionale degli OSMer. L'ultima edizione – 2017 – si è tenuta a Genova, insieme al convegno di FOSS4G-IT.

Vi sono poi le conferenze annuali a livello continentale e mondiale, denominate **SotM** (*State of the Map*): **l'edizione mondiale 2018 si terrà**

#### **a Milano, dal 28 al 30 luglio.**

### Informazioni utili

<span id="page-14-0"></span>(Quasi) tutto lo scibile OpenStreetMap è raggiungibile dalla wiki: [https://wiki.openstreetmap.org/wiki/IT:Pagina\\_Principale](https://wiki.openstreetmap.org/wiki/IT:Pagina_Principale)

dove in evidenza troverete le guide per imparare a mappare e per imparare ad usare i dati di OpenStreetMap.

Altre guide per OSMer sono reperibili a:

<http://learnosm.org/it/>

Il portale nazionale italiano si trova a

[http://wiki.openstreetmap.org/wiki/WikiProject\\_Italy](http://wiki.openstreetmap.org/wiki/WikiProject_Italy)

Le risposte alle domande più frequenti le trovate a <https://wiki.openstreetmap.org/wiki/IT:FAQ>

Una lista (non completa) dei siti web basati su OpenStreetMap naturalmente si trova nella wiki:

<http://wiki.openstreetmap.org/wiki/Maps>

Navigando nelle pagine della wiki troverete pagine in inglese: se la cosa non vi crea problemi (cioè conoscete la lingua inglese), bene, avete un'altra occasione di rendervi utili al progetto! Potete infatti tradurre in italiano le pagine non ancora tradotte, qui troverete tutte le istruzioni relative:

[https://wiki.openstreetmap.org/wiki/Wiki\\_Translation](https://wiki.openstreetmap.org/wiki/Wiki_Translation)

## **Contatti**

<span id="page-15-1"></span>Il principale riferimento nazionale è la mailing list italiana: <http://lists.openstreetmap.org/listinfo/talk-it>

Nella pagina wiki relativa ai Contatti per l'Italia, oltre a questo collegamento trovate quelli a forum, Facebook, IRC, e altro ancora: <https://wiki.openstreetmap.org/wiki/IT:Contact>

## **Infine**

#### <span id="page-15-0"></span>*Molto importante!*

*Non copiare mai da altre mappe se non sei sicuro di poterlo fare. Né Google né le carte topografiche hanno una licenza che ne permette la*

*copia.*

*La comunità OpenStreetMap prende molto sul serio gli aspetti riguardanti le licenze d'uso. Se non hai la certezza che sia possibile utilizzare una certa fonte allora non farlo.*

*Molto altro ci sarebbe da dire, inizia pure a lavorare con cautela e per qualsiasi dubbio chiedi in mailing list o sul canale irc. Prima di domandare controlla che qualcuno non abbia già avuto il tuo stesso problema consultando gli archivi della mailing list.*

*La seconda regola di OpenStreetMap (la prima è: NON COPIAR<sup>E</sup>)*:

**QUANDO MAPPI, DIVERTITI!**

Questo documento `e rilasciato con licenza Creative Commons Attribuzione - Non commerciale - Condividi allo stesso modo <http://creativecommons.org/licenses/by-nc-sa/2.5/it/>

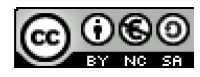